# Summer Food Service Program Application Manual

Revised March 2021

Your 'how to' guide for successful submission of the SFSP Application

Department of Public Instruction 125 S. Webster Street PO Box 7841 Madison, WI 53707-7841

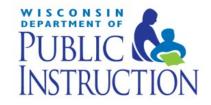

## **Table of Contents**

|                                                                                       | Pages |
|---------------------------------------------------------------------------------------|-------|
| Overview of Application Process                                                       | 3-5   |
| Outline of Application                                                                |       |
| DPI Contact Information                                                               |       |
| Basic Navigation Instructions                                                         | 6     |
| Logging on to the Website                                                             | 7-9   |
| Starting the FNS Web Pages                                                            |       |
| Application Completion Process                                                        |       |
| General Information                                                                   | 10-11 |
| Sponsor Administrative Personnel Information                                          | 12    |
| Personnel Working for Other Sponsors and/or FSMC                                      | 13    |
| Income, Operational and Administrative Budget Information                             | 14    |
| Sponsor Management Responsibilities                                                   | 15    |
| Sponsor Training Session                                                              | 16    |
| Civil Rights Pre-Award Compliance Review Information                                  | 17    |
| List of Site(s) Registered                                                            | 18    |
| Site Application                                                                      |       |
| Site Food Service Personnel Information                                               | 21    |
| List of Session(s) Registered                                                         | 22    |
| Session Information                                                                   | 23    |
| List of Session(s) Registered & List of Site(s) Registered                            | 24    |
| List of Documents to be Submitted to DPI for Approval                                 |       |
| Certification Page                                                                    |       |
| SFSP Application Submission, Uploading Additional Documents, and Print/Browse Feature |       |

#### **Overview of Application Process**

The Summer Food Service Program (SFSP) requires the annual submission of an application or contract to participate in the SFSP. This Manual will help you to navigate through the on-line application process. If you have any questions after reading through the Manual please contact Amy Kolano at 608-266-7124.

#### What can on-line contracts do for you?

Decrease the time you spend on the application process! Much of the information that is entered will 'roll-over' the following year and require that the Agency only update that information.

#### Why is it important to follow this Manual?

The Manual provides you with step-by-step instructions for each screen you will need to complete. Following these instructions will help prevent loss of data and prevent frustration on the part of the Enterer!

#### What do you need to know prior to entering the application information?

Everything that is part of the Application! You need to be prepared BEFORE sitting down at the computer to complete the application process. The following is an outline of what will be asked for:

#### **General Information:**

- name, address, phone number of the sponsoring agency
- dates of operation for the entire summer operation
- copy of your federal tax exempt status (if new)
- decision on whether to receive USDA Foods (if eligible)
- decision on whether to request an advance in payment
- completed Vendor Agreement if purchasing meals from a vendor (if over \$250,000 invitation to bid and bid schedule must be submitted to DPI prior to award)
- planned summer menus if a new sponsor or concerned about meeting the Meal Pattern Requirements
- completed media release (if not using the DPI prototype)
- completed Letter to the Health Department (everyone)

#### **Administrative Personnel**

Names, title, number of hours devoted to SFSP, salary per hour

#### **Budget Information**

- Estimated income to be used to finance the SFSP
- Operational budget (food, non-food supplies, food service labor, kitchen utilities, cost of transporting food or children, delivery truck rental, etc.)

## **Overview of Application Process Continued**

 Administrative budget (administrative labor - monitoring, completing the application, claims; administrative utilities, postage, office supplies, etc.)

#### **Sponsor Management Responsibility**

Name of person(s) with various management responsibilities, titles

#### **Sponsor Training Sessions**

Name of person(s) conducting the training, training date(s), topics to be covered

#### **Civil Right Pre-Award Compliance Review Information**

- Estimate of the racial ethnic make-up of the children you will be serving in the SFSP
- Efforts made to assure that minority populations have an equal opportunity to participate
- Effort made to contact minority and grassroots organizations
- List of federal agencies providing financial support to the sponsoring agency and declaration of compliance

#### **Site Application Detail**

- Name, address and phone number of site(s)
- Name of site supervisor
- Type of site and how it is eligible (supporting documentation of eligibility may be required to be mailed or faxed in to DPI)
- Whether or not the site participates in any other Child Nutrition Programs
- Tentative monitoring dates for each site
- Names of monitors

#### **Site Meal Service Information**

- Decision on whether or not there is a need to request a meal pattern exception or variation (usually only requested if serving very young children)
- For School Programs Only decision on which menu planning system
- Decision on Offer Versus Serve provision to use for each site
- Location of site(s) (indoor or outdoor), how many children can eat at one time, how meal service will be supervised
- Meal count procedure for each site
- Whether or not the site had participated in the SFSP in prior years, if 'yes', with which sponsor
- Whether or not meals are prepared on-site or delivered
- Description of meal order adjustments, storage facilities, etc.

#### **Food Service Personnel Information**

Name of food service person(s) at each site, total numbers devoted to SFSP, salary per hour, food service duty, dates of employment

#### **Session Information**

- Dates of operation for each site, number of days operating each month, operating days of the week and types of meal services requested
- Estimated number of children to be served at each site

- Estimated number eligible for free/reduced price meals
- Beginning and ending time of meal service

#### **New Agencies Only**

In order to access the on-line application, new agencies (those that have not operated ANY child nutrition program) must obtain a temporary agency code and password. Please contact the DPI office at (608) 267-9129. A permanent agency code and password will be provided to you upon approval of your application.

#### What kind of documents need to be submitted to DPI?

Documents required in addition to the SFSP application are to be submitted online. All sponsors must submit a copy of the Letter to the Health Department. New sponsors that do not participate in the National School Lunch Program will need to also submit a copy of the signed Agreement/Policy Statement. For prior year sponsors, a copy of the signed Agreement/Policy Statement is on file at DPI. The agency will need to "Agree" to the terms of the Application, Agreement, and Policy Statement each year on-line. Agencies should download the Agreement from the Certification page and read prior to clicking on the "Submit" button.

If a sponsor chooses to use a different media release than the one provided by DPI, the media release must be submitted to DPI for approval. If an agency plans to provide meals using the Child and Adult Care Meal Pattern or is requesting another type of meal pattern variance, this request must be also be submitted. Vended sponsors must submit a signed Vendor Agreement. If the vendor agreement is over \$250,000, a copy of the invitation to bid and bid schedule must be submitted to DPI prior to award. In addition to the above, all new sponsors must submit a copy of their agency's 501(c)(3) status (if a Private Non-Profit Organization and not a church) and a copy of their planned menus.

Questions throughout the on-line application will trigger the need to submit the above items. After entering all application information, you will be reminded of the documents to upload in order for your application to be approved.

Amy J. Kolano, RD, CD Summer Food Service Program Coordinator Department of Public Instruction PO Box 7841 Madison, Wisconsin 54707-7841 Fax: 608-267-0363

amy.kolano@dpi.wi.gov

#### **Basic Application Navigation Instructions**

**LINKS TO A PRIOR PAGE** – In order to <u>return</u> to a prior page/screen that you have already visited, you <u>must</u> click on one of the 'links' at the bottom of the screen. The name of the link will tell you what screen you will go to. These links are in a horizontal row at the bottom of the screen and are a different color than the regular printing on the entry pages.

Remember that you must go forward to the next page to automatically save new information that you have entered. If you simply click on the "Back" icon at the top of the screen your newly entered data **WILL NOT BE SAVED** when you return to the page.

**LINKS TO OTHER PAGES** – If a portion of text is underlined, i.e., <u>Site Information</u>, this means that if you click on this underlined text you will go to a different web page, called a "linked-page" or "link". If you go to a link on another page by clicking on the underlined text, the next time you are in the same menu the link will be a different color. This is controlled by your browser (Netscape or Internet Explorer).

**GO BACK TO PREVIOUS PAGE** – To return to a page you were just on (or others before that) just click on the "Back" button on the Internet Menu on top of the page, on the left side of the screen.

Remember that you must go forward to the next page to automatically save new information that you have entered. If you simply click on the "Back" icon at the top of the screen your newly entered data **WILL NOT BE SAVED** when you return to the page.

**GO FORWARD TO A PAGE** – You may only go forward to a page by clicking on the link that will send you to the appropriate site. However, if you have used the "Back" button (#4 above) you may then use the "Forward" button at top of screen to return to a page you have already entered.

**TIME LIMITATIONS** – A timer starts from the moment the application site is entered. If there is no activity at all for 30 minutes, the user will get an error message and has to return to the main "Login" screen. Any movement on a page at all, such as going from one screen to another or even just moving to another entry field on the same page will reset the 30-minute timer. This limit is set up so that users do not log in to the FNS site and stay on it all day without entering any information.

**EXIT PROGRAM** – Blue boxes at the top of the screens include "Logout." Click on this "Logout" box to exit from the entire program. **If exiting the** system before completing the contract, be sure to click on the "Continue" button at the bottom of the screen you are working on. This will save the information from that page.

ACCESS CONTRACT <u>AFTER FINAL DPI APPROVAL</u> – After the completed agency contract has been approved by the assigned consultant at DPI, the sponsoring agency can access the contract to print or update information. Access the DPI site at: <a href="http://dpi.wi.gov/nutrition/online-services">http://dpi.wi.gov/nutrition/online-services</a>. You will then use the permanent Agency Agreement Number (Agency Code) assigned <a href="http://dpi.wi.gov/nutrition/online-services">after final contract approval</a>.

## Logging onto the Website

- 1. **Open the Internet Browser.** You may use either Internet Explorer or Google Chrome. Screens will appear differently on each.
- 2. **Use the mouse to click on the "Location area"** at the top of the Browser page. Entire 'address link' should be highlighted to start with. If not, highlight it with mouse.
- 3. **Type the following:** <a href="http://dpi.wi.gov/nutrition">http://dpi.wi.gov/nutrition</a> to replace 'address link'. Press Enter to go to site.
- 4. Click on "Online Services".
- 5. Click on the "Online Services Log-in" link.
- be the same as the password used by your agency to submit reimbursement claims. If your agency code starts with a zero, do not include the leading zero(s) in your agency code. For example, if your agency code is 01-2345, you would enter 12345 as your agency code. Enter the password as it was assigned to you. When done, click on the "Submit" button.

**For New Agencies:** enter the temporary agency code and password. After your application has been approved, you will receive your permanent agency code, site code(s) and password.

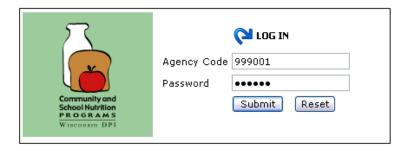

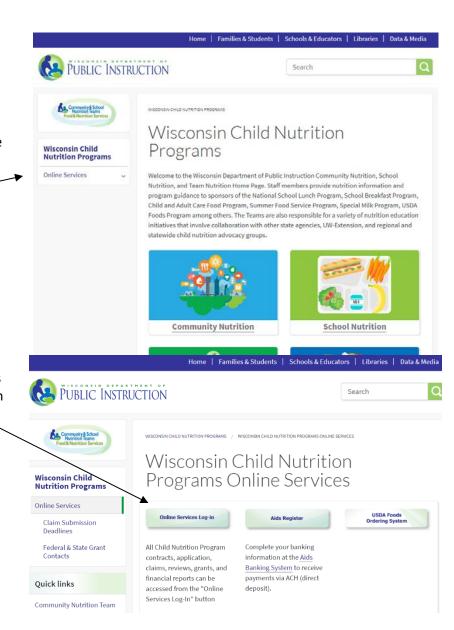

## Logging onto the Website Continued

7. Select "Summer Food Service Program" from the Main Menu.

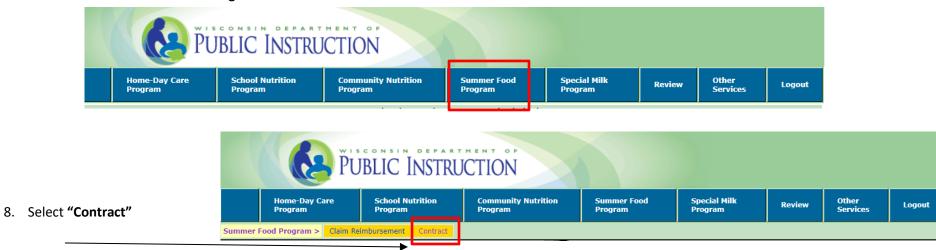

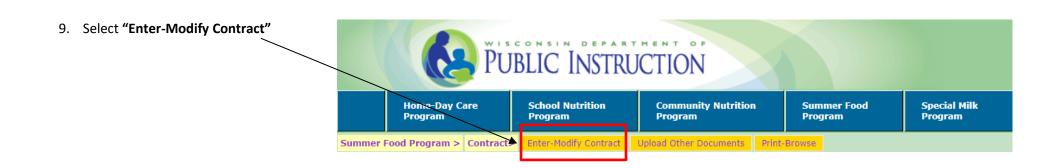

## **SFSP Contract Preparer/Enterer Information**

Each time you enter the FNS system to submit or revise contract information, you will be asked to enter the name and contact information for the person who is entering the data.

- 1. Enter the "Preparer/Enterer Name and Contact Information" for the person <u>actually entering the information</u> or who can answer questions on the information given.
- 2. An email address for the Contract Preparer/Enter is required.
- 3. Click on the "Continue" button at the bottom of page when you have finished entering the information.
- Start entering information on the "Summer Food Service Program, General Information" page. Be sure to complete the Sponsor Application and the Site Application(s) prior to submission to DPI.

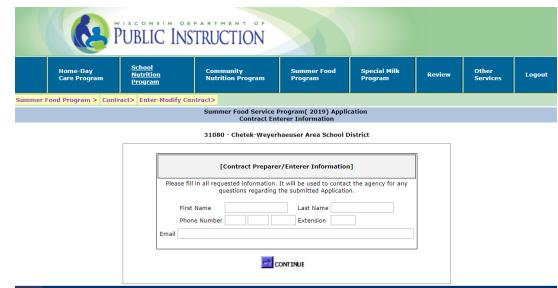

Most of the fields will be automatically filled in with prior year's information. Please be sure to review all fields. Enter information where empty and update as necessary.

- 1. The Agency Code should have automatically been transferred to this page.
- 2. Enter the Agency Name.
- 3. Select Sponsor Type. If "Private" is selected new sponsors will be required to submit a copy of the Agency's Federal Tax Exempt Status 501(c)(3).
- 4. Enter the Agency's EIN Number.
- 5. Select the County in which the Agency is located.
- 6. Select Sponsor Status
- 7. Enter Agency Street and Mailing Addresses
- 8. Enter Contact Information for the Authorized Representative of the SFSP.

  Phone number: Enter only digits, no () or or .

  Person Signing: If someone else is authorized to sign the Claim Form, enter the name of that person. If not, re-enter the name of the Authorized Representative.
- 9. Enter Contact Information for a Secondary Contact Person (recommended).
- 10. Enter the beginning and ending Dates of Operation for the SFSP and provide Total Days of Operation for entire program. This is for the calendar year!
- 11. Select Meal Preparation Type: Self-preparation Sponsor: The sponsor prepares the meals which will be served at its site(s), and does not contract with a FSMC or vendor for the preparation of all or a portion of the meals. Vended Sponsor: Sponsors that contract with a FSMC or vendor solely for the purpose of preparation of meals for the SFSP.
- 12. If Vended: Select Provider Type and Enter Provider Name. SFAs with FSMC must update their base contract and complete the Addendum to add the SFSP. Contact the DPI Procurement Team directly for more information.

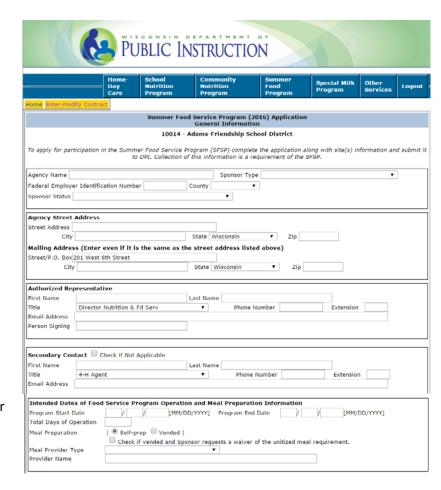

Sponsors that purchase meals from a vendor must submit a signed copy of the current Vendor Agreement between the sponsor and the vendor. A sample vendor agreement can be found in the SFSP Administrative Guidance Manual attachments under Section 4, Meal Service. If the amount of the contract exceeds \$250,000, a copy of the invitation to bid and bid schedule must be submitted to DPI prior to the award.

12. Check all boxes that apply to your agency:
USDA Foods – Sponsors that qualify and are operating during summer 2021
may request to receive a one-time shipment of USDA Foods June.

Advance Payments - Advance payments are made upon request if operating during the summer session. The amount of advance is determined from the estimated meals to be served. In some cases actual performance from the prior summer may be used determine the amount of the advance. Advance payments will be deducted from future reimbursement payments. Advance payments are made on a monthly basis. Sponsors must request the advance at least 30 days prior to the payment dates of June 1, July 15, and August 15. Second month's advance payments are made when a sponsor operates for more than one month and submits the required PI-1491, Certification for Second Month's Administrative and Operational Advance. School Food Authorities are exempt from this requirement. The PI-1491 can be found in the *Guide to Operating the Summer Food Service Program* or online at: <a href="https://dpi.wi.gov/community-nutrition/sfsp/market">https://dpi.wi.gov/community-nutrition/sfsp/market</a>. N/A for SY 2020-21 ONLY Participation.

| Check all that apply to your                                                                                                    | agency                                                                                                    |                                          |
|----------------------------------------------------------------------------------------------------|----------------------------------------------------------------------------------------------------|------------------------------------------|
| ☐ App                                                                                                    | licant is requesting USDA Foods                                                                                                    |                                          |
| ☐ App                                                                                                    | licant is requesting advance payment for administ                                                                                               | trative costs                            |
| ☐ App                                                                                                    | licant is requesting advance payment for operatio                                                                                               | nal costs                                |
| Food S                                                                                                    | olicant provides year-round services to the area or<br>Service Program such as neighborhood recreation s<br>Ser for families, etc.              |                                          |
| termin                                                                                                    | olicant / organization or any person working for the<br>ated or has been seriously deficient in the operation<br>or any Child Nutrition Program |                                          |
| App<br>Year.                                                                                                    | licant expended \$750,000 or more in total Federa                                                                                               | al awards during the prior Federal Fisca |
|                                                                                                    | olicant plans to submit 2-4 weeks of planned menuselect this option)                                                                            | us to DPI to review. (New Sponsor        |
|                                                                                                    | dicant will be using the media release prototype pr<br>ency's operation of the SFSP. (If using another for<br>al)                               |                                          |
|                                                                                                    | olicant participated in the Summer Food Service Pr<br>or Agency Code Prior State Wisconsi                                                       |                                          |
| Check all the USDA program                                                                                                    | n in which agency/organization participates                                                                                                    |                                          |
| □ None                                                                                                    | Child and Adult Care Food Program                                                                                                    | National School Lunch Program            |
| School Breakfast Program                                                                                                    | ☐ Food Distribution Program (Commodity)                                                                                                    | Special Milk Program                     |
| Description of the method used to secure corrective action if problems are observed at a site, inlcuding plans for follow-up and explanation of when a site would be closed. |                                                                                                    |                                          |
| within a reasonable time perio                                                                                                    | ction to correcting any problems that are observed<br>d depending on severity of the problem found. Th<br>alth/safety risk to the children.     |                                          |
|                                                                                                    |                                                                                                    |                                          |

Menus - New sponsors MUST select the statement indicating the applicant plans to submit menus to DPI to review. All other sponsors may select this option as they feel necessary.

Media release - If the agency does NOT opt to use the DPI prototype a copy of the media release to be used for publicizing the SFSP must be submitted for DPI approval. The DPI prototype can be found online at: <a href="https://dpi.wi.gov/community-nutrition/sfsp/market">https://dpi.wi.gov/community-nutrition/sfsp/market</a>.

- 13. Check all the other USDA programs the agency participates in. Sites participating in the SFSP are not eligible to participate in the Special Milk Program for the same time period; sites which participate in the CACFP cannot switch to the SFSP unless: 1) there is a significant change in the services provided, and 2) there is a significant change in enrollment USDA FNS Instruction 782-4, Rev. 2. If CACFP is selected, the applicant must submit a full description of the site services/enrollment changes for consideration.14. Enter the Description of the method used to secure corrective action if problems are observed at a site.
- 15. Click the "Continue" button at the bottom of the screen.

## **Sponsor Administrative Personnel Information**

1. Enter sponsor personnel (names, title, # hours devoted to SFSP, salary per hour, prior work with other SFSP sponsors and/or FSMCs) who will be responsible for administering the Summer Food Service Program. Use the 'New Record' button at the bottom of the screen to add more personnel to the list. Click "Save". To delete a name, click on the name of the person and then click on the 'Delete' button.

As with the rest of the budget, if administrative personnel change after submission of the SFSP application, an amendment must be made. The total of the Administrative Salaries will be carried over to the Operational and Administrative Budget page.

Note: If the administrative personnel will not actually be paid out of the SFSP revenue, enter the names and estimated hours working with the program, however indicate \$0.00 for salary per hour.

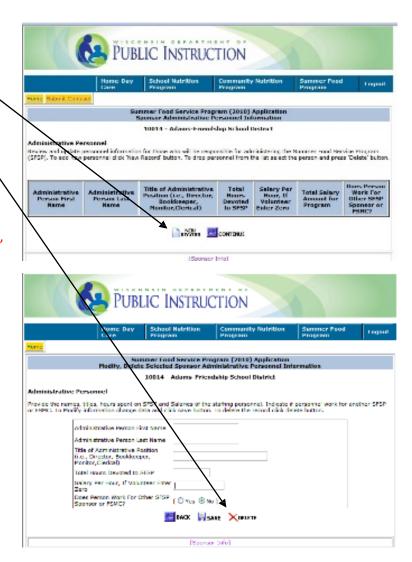

## Personnel Working for Other Sponsors and/or FSMCs

If "yes" was selected on the prior page to the question "Does Person Work for PUBLIC INSTRUCTION Other SFSP Sponsor or FSMC": 1. Click on the name of the person listed. Summer Food Service Program (2010) Application Personnel Working for Other Sponsor/PSMC Informati 10014 - Adams-Friendship School District Administrative Personnel Keview and update information of personnel working for other sponsor or food service management companies. Click on First or Last Name and update the information. (Sponsor Info] [Admin Personnel) 2. Enter name of sponsor/FSMC and address for each affected administrative PUBLIC INSTRUCTION employee. 3. Click on "Save" Summer Food Service Program (2010) Application Update Selected Personnel Working for Other Sponsor/FSMC Into: 10014 - Adams - Friendship School District Administrative Personnel Provide sponsonTSPC names and other informations where personnel is also working. Clack save button to save the data or Bac button to go back without saving. Other Sponsor Name Other Sponsor/ESMC Address

[Sponsor Info] [Admin Personnel]

## **Operational and Administrative Budget Information**

The SFSP requires the sponsor to maintain a non-profit food service account and a program specific budget. Amendments to the budget may be made after submission to DPI. Complete to the best of your ability.

Entering data on this page - do not use commas; Enter '0' when you have no expenses for a line item. It works best to use the 'Tab' key on your keyboard to navigate thru the blocks.

- Indicate the expected income from all sources that will be used to help finance the Summer Food Service Program. The SFSP reimbursement rates, found in the SFSP Guide to Operating, Tab 11, Program Reimbursement, will be helpful in estimating expected income. If Estimated SFSP Reimbursement will not cover the cost of the Program, you MUST enter income into the "Other Income:" line. Total Income must be equal to or more than Combined Total Expenses.
- 2. Operational and Administrative Budget. Enter all operational and administrative cost associated with the SFSP. Please refer to Chapter 9 in the SFSP Administrative Guidance Manual for more information regarding allowable vs. unallowable program costs. Note that in order for an item to be allowed as a SFSP cost (either operational or administrative) documentation must be on file to support the expense. Examples of support documentation can be found in the SFSP Guide to Operating, Tab 12, Financial Management. If equipment and/or office space is rented for the SFSP, rental agreement(s) must be submitted to DPI. NOTE: Equipment expenses exceeding \$5,000 is now a separate line item within the operational budget.
- If estimated Total Income exceeds the combined total operational and administrative
  expenditures, describe how excess funds will be used in the text box provided at the
  bottom of the page.
- 4. Click "Continue" when finished.

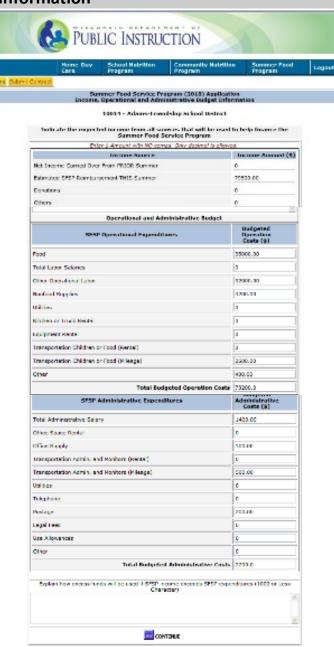

#### **Sponsor Management Responsibilities**

- 1. Identify by name and title the persons responsible for:
  - Approving Purchases or Rentals
  - Approving Number of Regular or Overtime Hours of Employees
  - Reporting Participation and Cost Data; Preparing Claims for Reimbursement
  - Coordination of Site Supervisors
  - Coordination of Monitoring Requirements

Click on "New Record" to add people to the list.-

Make sure to enter person(s) responsible for each of the 5 management positions.

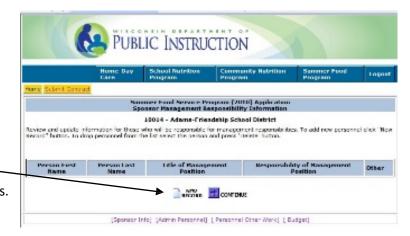

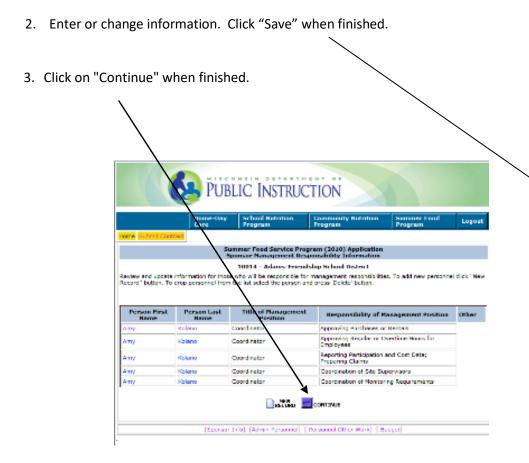

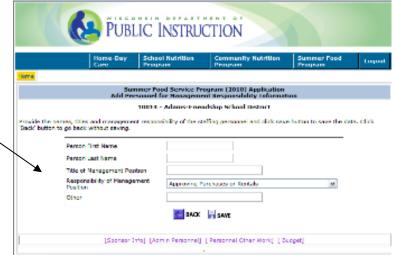

## **Sponsor Training Session**

It is required that sponsor administrative and operational personnel receive training annually. These training sessions are to be documented and kept on file. Sample training documentation forms can be found in the SFSP Guide to Operating, Tab 7, Training. Training specific to the SFSP requirements. Topics, such as Civil Rights, do not need to be re-addressed if the sponsor has already completed that for another Child Nutrition Program this calendar year.

- 1. To enter a training session, click on "New Record". To update information already listed, click on the name of the trainer.
- Select the training type (administrative or operational) and enter the name
  of the person(s) providing the training, dates of each session, and session
  topics. Click "Save". Use the "Delete", as necessary. Both administrative
  and operational personnel trainings are required.

Continue to add training sessions as necessary by clicking on "New Record".

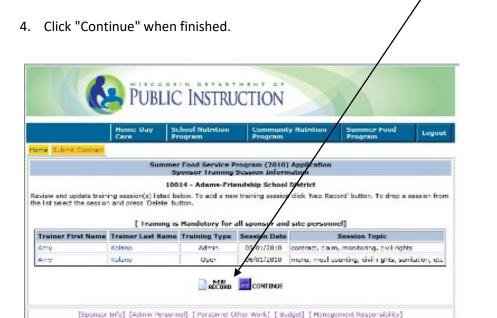

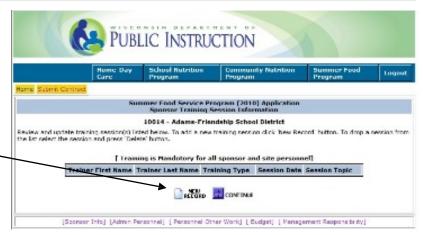

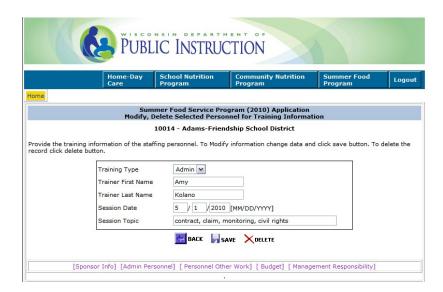

## **Civil Rights Pre-Award Compliance Review Information**

- 1. Provide an estimate of the racial and ethnic make-up of the participants to be served by the SFSP. Prior year sponsors may use the actual numbers gathered on the Racial/Ethnic Data Form as an estimate if changes in the population served has not changed. Please note that this is a separate count by category. Be sure to total each category.
- 2. Indicate efforts to assure that minority populations have an equal opportunity to participate Select 'yes' or 'no' for each area listed.
- 3. Describe efforts made to contact minority and grassroots organization about the opportunity to participate. Note text boxes on this page have a limited number of characters that may be entered. If more are entered an 'error' message will appear.
- 4. List any Federal agency/agencies providing financial support to your agency. Examples include: USDA, US Dept. of Education, etc.
- 5. Indicate if your agency has been found to be in noncompliance with any of the federal agency/agencies from whom it receives assistance.
- 6. "Continue" when finished.

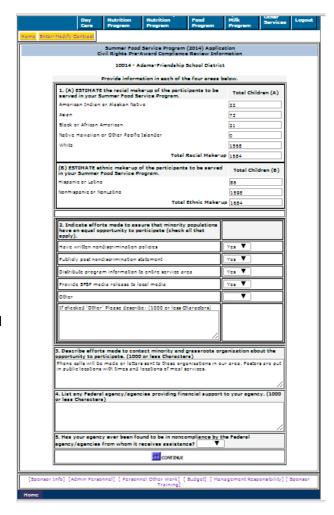

## **List of Sites Registered**

At this point forward, the information requested will be specific to the site(s) where meals will be served. Each location where meals are served require a site application, with the exception of Mobile Routes for SY 2020-21. Home delivered meals require one site application named 'Bus Route' or 'Mobile Route'. Meals distributed at multiple locations via a bus or other vehicle, may be entered as a one site called 'Mobile Route'. All 'stop' addresses must be reported within the text box on the session page.

Sites that have participated in the SFSP in prior years will appear on this page. If the site will continue participation this summer, click on the name of the site to update the site information. If the site will no longer participate, click on the name of the site, scroll down to the bottom of the first page of the site application and click on the "Delete" button.

To add sites to the application, click "New Record" to begin entering site information.

<u>DO NOT</u> click on the "Continue" button at the bottom of this page until you have entered ALL information for ALL of the sites (this will include the Site Application, Site Meal Service, Site Personnel and Sessions pages).

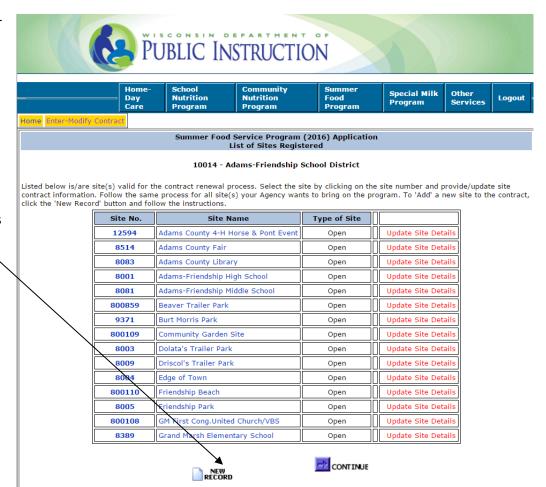

### **Site Application Continued**

- 1. Enter the Name of the site if it does not automatically appear.
- Select the County in which the site is located. Sites must be located in Wisconsin.
- 3. Select Rural/Non-rural designation for the site based on the site's street address using the USDA Rural Designation Mapping Tool: <a href="http://www.fns.usda.gov/rural-designation">http://www.fns.usda.gov/rural-designation</a>. If the designation tool indicates that a previous rural site is now non-rural OR if it is believed that a new site is located within a rural pocket within a non-rural area, contact the DPI consultant for further guidance.
- 4. Enter the Start and End Dates of Operation. This is for the calendar year!
- 5. Enter the Address and Telephone number of the Food Service Site.
- 6. Enter the Name of the Site Supervisor. This is the name of the person in charge of meal service at the site.
- 7. Describe the geographic area to be served by the site. Indicate the name of the school if using elementary, middle school or high school free/reduced data to determine site eligibility. Camps, Upward Bound, and NYSP programs may omit this question. If the site is not located within an eligible area, enter 'N/A'.
- 8. Enter the Percent of Children to be Served by Site Who Meet Eligibility Requirements for Free/Reduced Price School Meals. If using school data, report the percent of students eligible to receive free/reduced price meals in the elementary school listed in above. If using data from a CEP school, enter the school's individual CEP percentage. Please note that school free/reduced data, CEP data, and census data will qualify a site for up to 5 years. The percentages provided on this page may be updated annually or once every 5 years (sponsor's discretion). If the site is not eligible, leave blank for 2021 participation.
- 9. Check all the USDA Programs (other than SFSP) which this *site* participates.

  Sites participating in the SFSP are not eligible to participate in the Special Milk Program during the same time period; sites which participate in the CACFP cannot switch to the SFSP unless: 1) there is a significant change in the services provided, and 2) there is a significant change in enrollment USDA FNS Instruction 782-4, Rev. 2. Applicants must submit a full description of the site services/enrollment changes for consideration, if applicable.

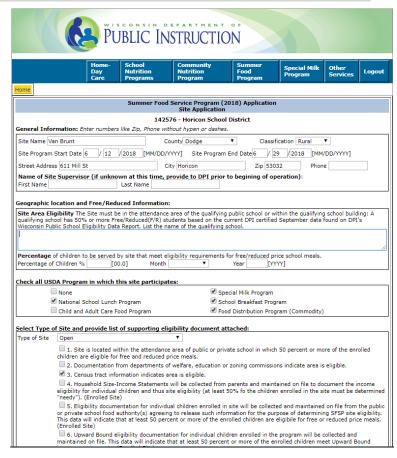

## **Site Application Continued**

- Select the Type of Site. School sites can be open, restricted open, or closed enrolled in 2021. Definitions can be found in the <u>SFSP 2021 Requirements</u> Resource.
- 11. Select the method of eligibility. If the site is not eligible as normally required, check #1 for eligibility in order to move through the page.
- 12. Indicate if the site is new or experienced problems in the prior year. Select YES or NO
- 13. Enter Tentative Visit Date(s), Review Schedule and Monitor information. New agencies that have not operated the SFSP, CACFP or NSLP, must provide a date for the pre-operational visit, first week visit, and full review. In 2021, agencies that HAVE operated the SFSP, CACFP, or NSLP, are only required to complete the full review prior to the end of the 4th week of operation. This change in monitoring requirements for new sites is based on the nationwide waiver to reduce administrative burden and ensure proper social distancing safety measures during the public health emergency.
- 14. Enter the name of the person who will be responsible for monitoring the site.
- 15. Check the box provided if the applicant is requesting a Meal Pattern Exception or Variation for this particular site. Only use if requesting to follow the CACFP Meal Pattern for younger children.
- 16. Select type of menu planning system and offer versus serve provision to be used at this site. School sponsored sites may choose to plan meals following the SFSP Meal Pattern *or* the NSLP or SBP meal pattern. The CACFP meal pattern may also be used if it aligns better with the population served.

Provide Tentative Visit Date(s), Review Schedule and Monitor Information Date of Scheduled [MM/DD/YYYY] [Do not enter date if 'Not Applicable' Preoperational Visit: Date of Scheduled [MM/DD/YYYY] [Do not enter date if 'Not Applicable'] First Week Visit Date of Scheduled [MM/DD/YYYY] [Must be completed prior to end of 4th week of site's operation] Monitor First Nam Completing Last Name Visit/Review **Provide Meal Service Information** Meal Preparation Self-prep • Method Site Location Indoor Meal Meals Prepared on Site Meals Delivered to this Site prepared/delivered How many Children can eat at this site at one time How will the meal Staff will provide the supervision needed to maintain order in the lunch area. service be supervised (200 Characters) Select Meal Count Meal count is taken at the end of the meal service line at the point it has been determined that the Procedure for the child has received a complete meal Meal count is taken at the beginning of the meal service line. A person is positioned at the end of the line to verify that each child has received a complete meal. Family Style Meal Service - The meal count is taken after the children have been seated and have received their meal. (Applicable for Camp and Enrolled Sites only) [If you selected Other as meal count Procedure for the site please describe it] ( 150 Characters only) menu eranninu avsten Breakfast SFSP Meal Pattern ▼ Lunch SFSP Meal Pattern ▼ Supper None Offer Vs Serve Breakfast No ▼ Lunch Yes ▼ None ▼ Supper

Non-school sponsors and schools not participating in the NSLP must use the SFSP meal pattern. See the <u>SFSP Administrative Guidance Manual</u> for details on Offer Versus Serve and how it applies to the various meal types within the various meal patterns. Please note that the snack meal pattern is the same for all Child Nutrition Programs.

## **Site Application Continued**

- 17. Provide Meal Service Information.
- 18. Select Meal Count Procedure for the Site. If multiple methods are used provide further clarification in the text box provided.
- 19. Select YES to the statements that apply to the food service operation. Provide a brief description of the procedures for adjusting meal orders, description of facility for holding meals, and for storing leftover meals.
- 20. Click on "Continue" when finished.

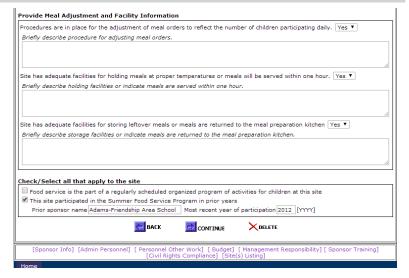

#### **Site Food Service Personnel Information**

 Click "New Record" to enter the title, number of hours devoted to the SFSP, salary per hour, specific food service duties and dates of employment for all food service persons at the site. To update information, click on the title of the operational position. Unlike the Administrative Personnel page, the operational salaries entered here will not be carried over to the Operational and Administrative Budget page. You'll need to assure that the operational labor salaries are included in the budget.

2. Click on "Continue" when finished.

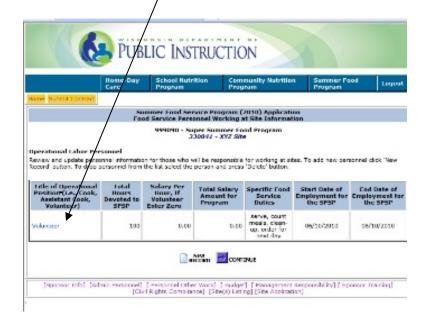

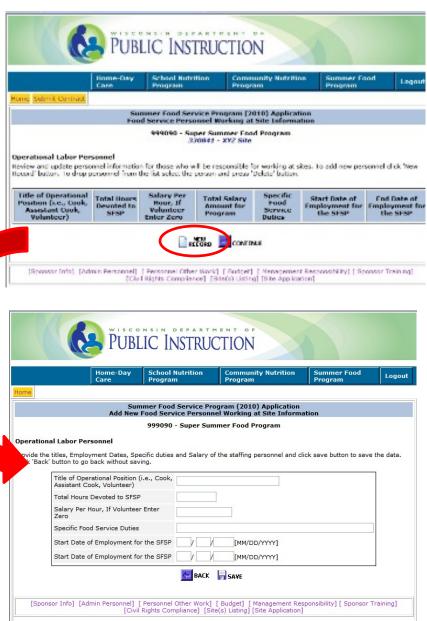

## List of Session(s) Registered

A session is the period of time in which meals are served at this site. Camps should list each group of children attending camp as a separate session. Occasionally the dates of these separate sessions will overlap - that is OK. Use "New Record" to add another session. Non-camp sites may also need to list more than one session if there is a break of a week or more between the dates of operation. For single session sites, list the beginning and ending date of meal service for the entire summer.

IT IS IMPARATIVE THAT CHANGES MADE TO THIS SECTION OF THE SITE APPLICATION BE SUBMITTED AND APPROVED BY DPI PRIOR TO THE CHANGE OCCURING. DPI CANNOT REIMBURSE A SPONSOR FOR MEAL SERVICE THAT HAS NOT RECEIVED PRIOR APPROVAL.

- 1. Click on "New Record". Do NOT click on "Continue" until all sessions for the site you are working on have been entered.
- 2. For returning sites/sessions, click on the session number to open and update the session information.
- 3. When finished adding all sessions for the site you are working on, click "Continue" to take you back to the List of Site(s) Registered page.

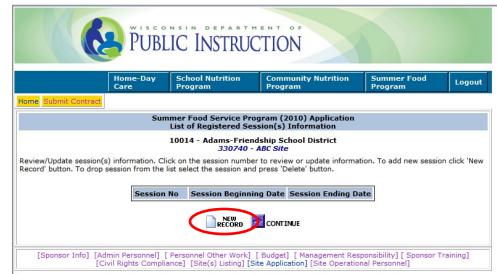

#### **Session Information**

- 1. Enter the beginning and ending dates for the particular session.
- 2. Enter the number of days that the site will operate during each month listed. Enter "0" if not operating in a particular month.
- 3. Enter any scheduled dates the site will be closed within the session beginning and ending dates, ex. July 4<sup>th</sup> and also provide any meal site information such as days of the week that non-congregate meals (virtual students/community children) are being distributed from this site. Addresses of the stops for mobile route sites should also be included in this text box.
- 4. Check each day of the week that the site will provide meals. If providing meals for the weekend, be sure to check Saturday and Sunday.
- 5. Meal Service Information Select the meal services that will be provided under the SFSP at this site. Also provide the estimated number of children to be served daily, the estimated number of these children that are eligible for free and reduced priced meals, and the beginning and ending time for each meal service.

Note: Hours and minutes are separate fields. Select AM or PM. For 2021, provide meal service times that will cover all situations

when meals are served. For Example: If students receive breakfast from 7:30-8 am and lunch from 11:00 am -1:00 pm during in person school days, but meals are distributed from 3:30-5:30 pm on virtual days, enter a meal service time of 7:30 am -5:30 pm for both breakfast and lunch.

6. Click on "Save" when finished. You will be taken back to the List of Sessions Registered page.

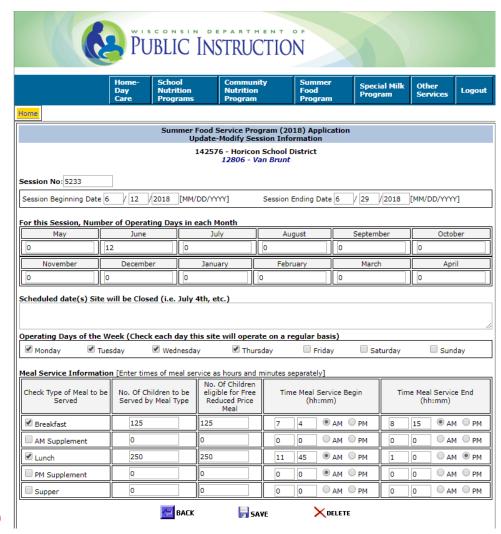

## List of Session(s) Registered

- 1. If you have more sessions to enter for the site, click on "New Record". To delete a session, click on the Session number and then click on the "Delete" button at the bottom of the session page.
- 2. When you are **finished** entering all sessions for a particular site, click on "**Continue**".

- 3. This will take you back to the List of Site(s) Registered page. If you have more sites to enter, click on "New Record". Follow the instructions as previously stated until all site information has been entered. When you are finished entering all sites, click on "Continue" on the List of Site(s) Registered page. You will then be taken to the List of Documents to be Submitted to DPI for Approval page.
- 4. When to delete a site when it was entered in error and when you are notified that the site will not operate at all. If the site served meals, but has a change in the dates of operation, do not delete the site. Go to the site information by clicking on the Site Name and modify the dates of operation on both the Site Application page and the Session page.

Sites that you have filed a claim for within the calendar year should not be deleted!

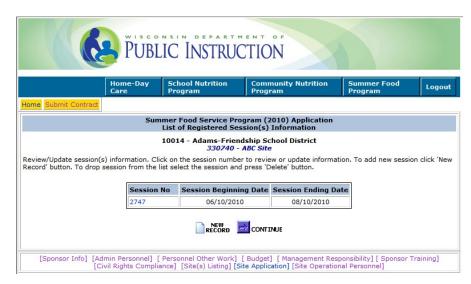

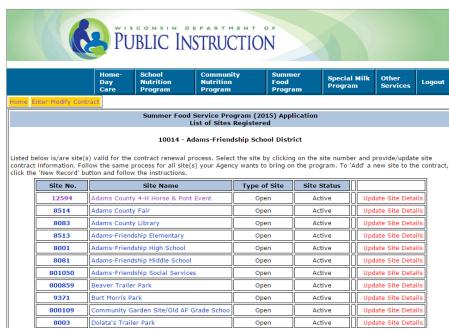

## List of Documents to be Submitted to DPI for Approval

Based on the information provided in the Application you will be provided with a list of documents that must be submitted to DPI. These items must be uploaded into the Application prior to approval.

- 1. The documents to be uploaded must be in a PDF format.
- 2. Click on 'Upload' for each of the documents required
- 3. 'Choose File' from your personal drive, choose the file and then click (Upload'.
- 4. When finished, click 'Continue'.

**Note:** Additional documents such as Field Trip Notifications and waiver requests that are not part of the application are to be uploaded to the DPI website. Please see page 28 for more information.

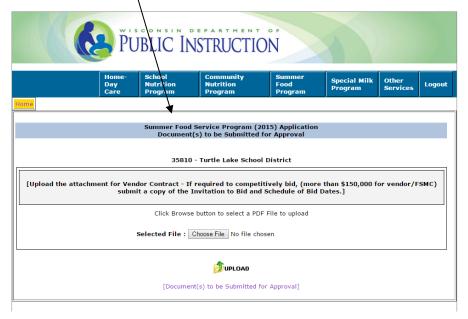

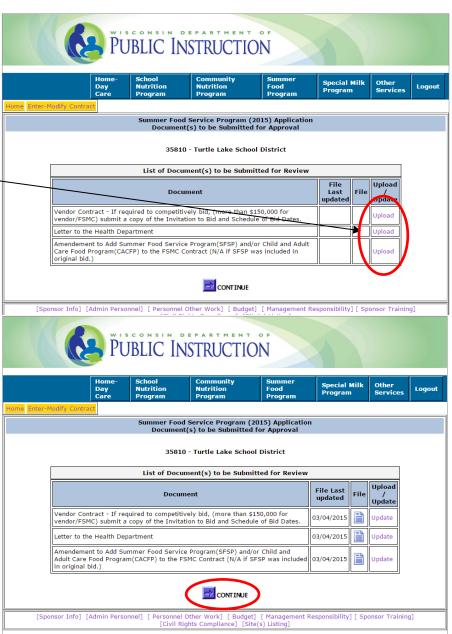

## **Certification Page**

- Read the terms listed and the Permanent Agreement/Policy Statement (link provided at the bottom of the page). Click on the "Submit" button to agree to the terms and conditions of the Annual SFSP Application and Permanent Agreement/Policy Statement. This will submit the contract to DPI for review and approval. If you review or update information after the initial submission, you must always click the "Submit" button when exiting the contract to allow DPI to review the changes.
- Print off a copy of the Permanent Agreement/Policy Statement and keep with a copy of the Application. School Food Authorities participating in the National School Lunch Program should refer to their Permanent Agreement/Policy Statement: <a href="https://dpi.wi.gov/sites/default/files/imce/school-nutrition/doc/nslp-permanent-agreement.doc">https://dpi.wi.gov/sites/default/files/imce/school-nutrition/doc/nslp-permanent-agreement.doc</a>.

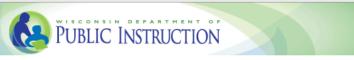

Home-Day Nutrition Programs Program Program Summer Food Milk Program Program P

#### Summer Food Service Program (2017) Application Certification

#### 103899 - Neillsville School District

#### CERTIFICATION

#### All Sponsors:

- I certify that the information within this application is true and correct to the best of

  my knowledge and that the applicant herein named is in compliance with the audit
  requirement stated in 7 CFR Part 3052.
- I understand that this information is being given in connection with the receipt of ederal funds and that deliberate misrepresentation or withholding of information may result in prosecution under applicable State and Federal statutes.

If the applicant operates a migrant site(s), I certify that all migrant sites operated by the applicant serve children of migrant worker families. If the site(s) also serve non-migrant children, it is understood that the site must serve predominately migrant children.

#### In addition Sponsors Not Participating in the National School Lunch Program further Certify:

If the applicant operates a National Youth Sports Program (NYSP) sites(s), I certify that all NYSP sites operated by applicant serve only children enrolled in the NYSP; and that the NYSP sites(s) comply with the Department of Health and Human Services quidelines for income eliqibility for children attending the NYSP.

If the applicant herein named seeks approval as a unit of local, municipal, county or State government, or as a private nonprofit organization, I certify that the applicant will directly operate the Program in accordance with SFSP regulation 7 CFR Part 225.14(d)(3).

I agree to abide by the terms and conditions of the SFSP Application, Permanent

Agreement and Policy Statement.

SFSP Permanent Agreement and Policy Statement

### Contract Submission, Submitting Additional Documents, and Print/Browse Function

You can print and browse the approved SFSP online application at any time. The only exception is if you have submitted the online application and it has been "locked" and is pending review and approval by DPI.

- 1. When your contract data has been received at the DPI, the following message appears "Contract Successfully Submitted to DPI..."
- 2. Click the "Logout" button at the top, right hand side of the page to exit the FNS system.
- At this point, the application will be 'locked' and the Agency will
  not be able to access it until it has been approved or when the
  DPI consultant unlocks it for the Agency to complete missing or
  incomplete information.
- 4. If the Agency needs to get back into the application prior to the DPI consultant's review, contact either Amy Kolano at <a href="mailto:amy.kolano@dpi.wi.gov">amy.kolano@dpi.wi.gov</a> or Kimberly Musiedlak at <a href="mailto:kimberly.musiedlak@dpi.wi.gov">kimberly.musiedlak@dpi.wi.gov</a> to unlock the contract.

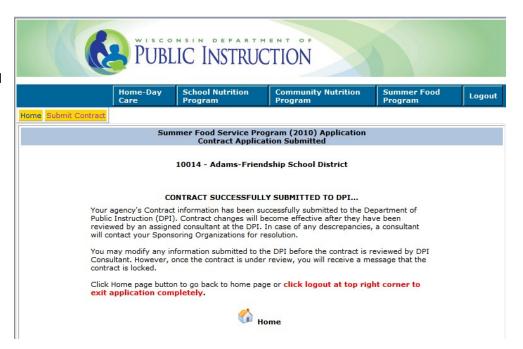

#### What happens next?

DPI will review the application. Once DPI begins the review of the application it will be 'locked' and the Agency will not be able to access it until it has been approved or when the DPI consultant unlocks it for the Agency to complete missing or incomplete information. If the application is incomplete, the Agency will be notified using the contact information provided in the contract Preparer/Enterer screen. A complete application will not be approved until the required documents are submitted to DPI via the Upload function - see page 26 for details. Once approved, the Agency will receive an approval letter via e-mail or in the mail. If any waivers have been requested, the waiver decision will be included in the letter as well.

## **Uploading Additional Documents**

Documents such as Field Trip Notifications, Requests for 2<sup>nd</sup> Advance Payments (PI-1491), and Additional Waiver Requests are to be uploaded to the DPI website.

- 1. Click on 'Upload Other Documents' -
- 2. Click on 'New Record'
- 3. Click on 'Chose File'; choose PDF file from personal drive; enter document description, then click on 'Upload'.
- 4. Email your SFSP consultant to notify them of that you uploaded a document into the system.

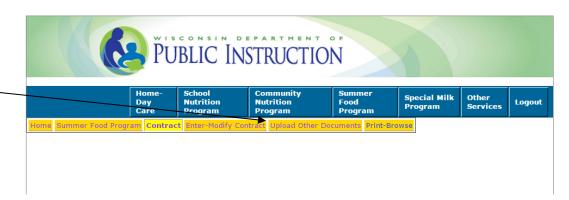

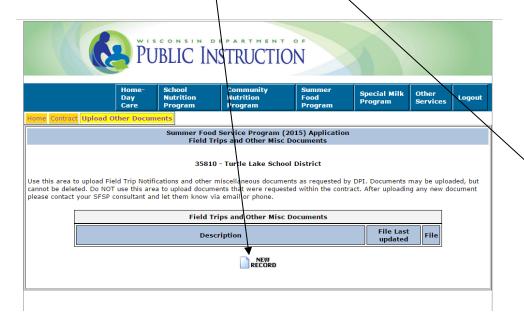

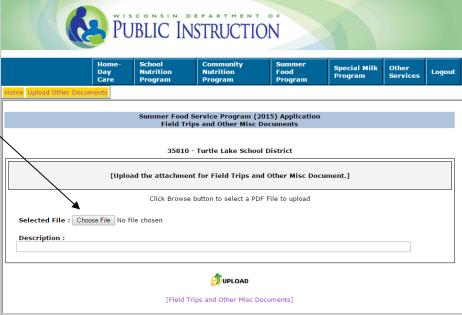

## **Print/Browse**

You can print and browse the approved SFSP online application at any time. The only exception is if you have submitted the online application and it has been "locked" and is pending review and approval by DPI.

To print or browse the online SFSP application:

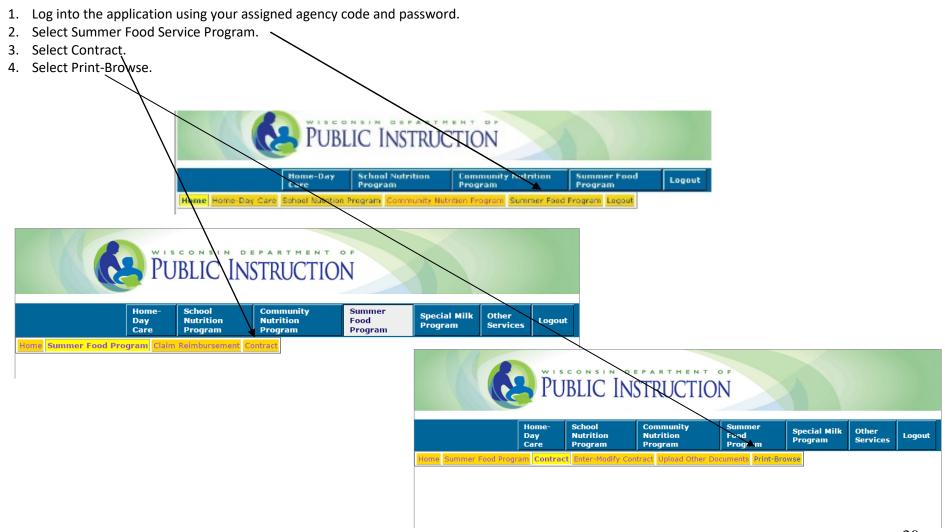

## **Print/Browse**

Select the Program year from the drop-down box and click "Print Application".

The Application will download as a pdf file. Open the file with the *system viewer* option. This allows for printing the entire Application or you may select certain pages to print.

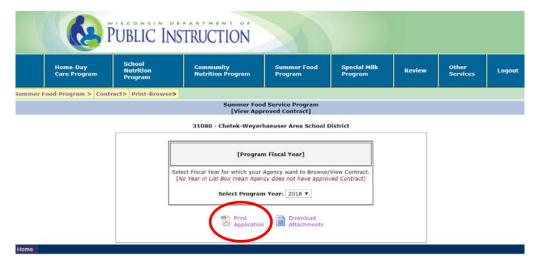

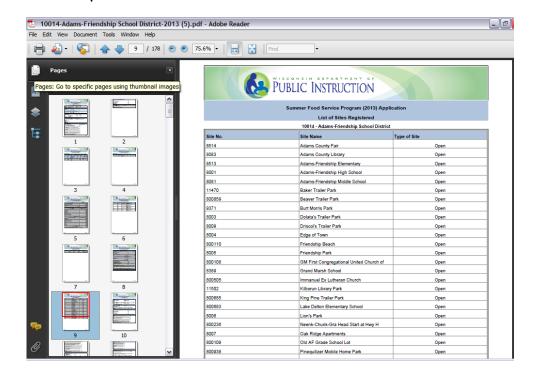

Non-discrimination Statement: In accordance with Federal civil rights law and U.S. Department of Agriculture (USDA) civil rights regulations and policies, the USDA, its Agencies, offices, and employees, and institutions participating in or administering USDA programs are prohibited from discriminating based on race, color, national origin, sex, disability, age, or reprisal or retaliation for prior civil rights activity in any program or activity conducted or funded by USDA. Persons with disabilities who require alternative means of communication for program information (e.g. Braille, large print, audiotape, American Sign Language, etc.), should contact the Agency (State or local) where they applied for benefits. Individuals who are deaf, hard of hearing or have speech disabilities may contact USDA through the Federal Relay Service at (800) 877-8339. Additionally, program information may be made available in languages other than English.

To file a program complaint of discrimination, complete the <u>USDA Program Discrimination Complaint Form</u>, (AD-3027) found online at: <a href="http://www.ascr.usda.gov/complaint\_filing\_cust.html">http://www.ascr.usda.gov/complaint\_filing\_cust.html</a>, and at any USDA office, or write a letter addressed to USDA and provide in the letter all of the information requested in the form. To request a copy of the complaint form, call (866) 632-9992. Submit your completed form or letter to USDA by:

- (1) mail: U.S. Department of Agriculture
  Office of the Assistant Secretary for Civil Rights
  1400 Independence Avenue, SW
  Washington, D.C. 20250-9410;
- (2) fax: (202) 690-7442; or
- (3) email: program.intake@usda.gov.

This institution is an equal opportunity provider.